### Spring School on Integrated Operational Problems

### May 14-16, 2018, Troyes, France

PLAN

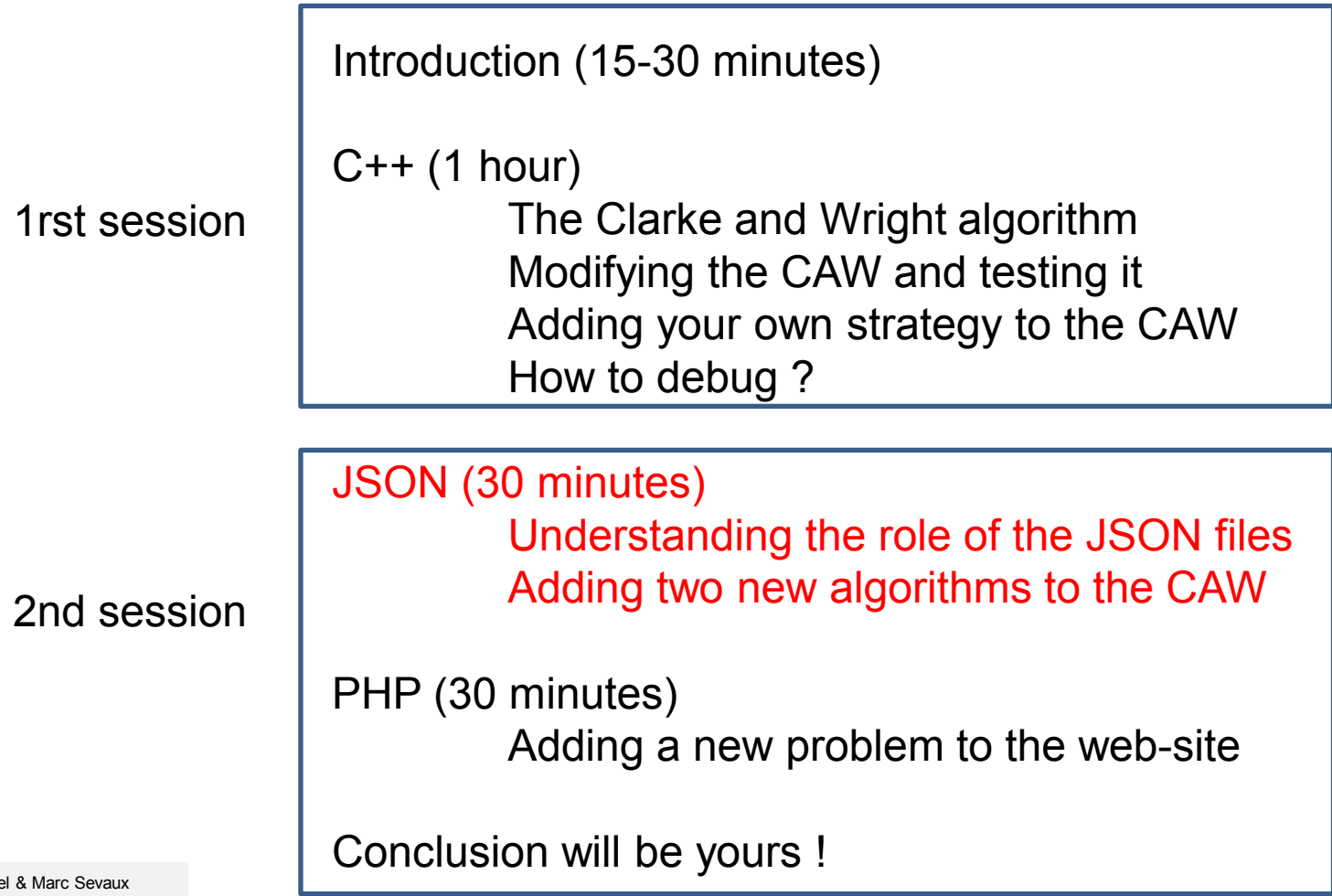

Pierre Bomel & Marc Sevaux Université de Bretagne Sud, Lab-STICC, Lorient, France, 2018

### Spring School on Integrated Operational Problems

May 14-16, 2018, Troyes, France

JSON or "*How to customize the web-services ?"*

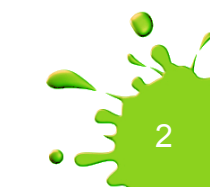

A JSON file contains the description of the list of problems the web-site offers.

Welcome to the Routing Problems website !

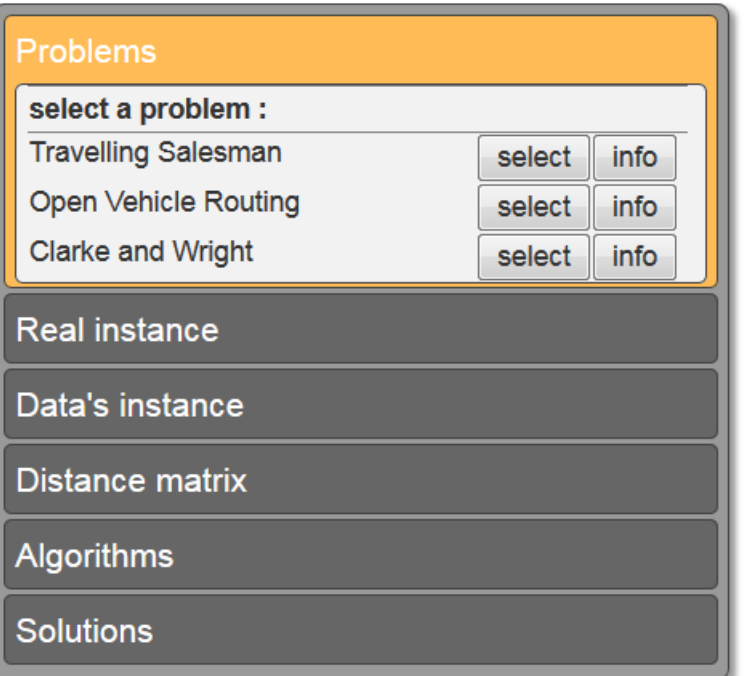

<dir>\services\problems.json

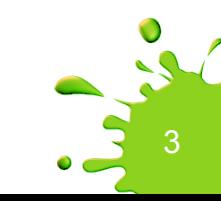

We cannot (and do not want to) teach you full JSON syntax in 20 minutes. We'll give you here a simple procedure to follow « blindly ».

Hopefully, it's not so complex.

But, if you want to acquire more knowledge about JSON have a look on Internet, there are thousands of on-line documentations about it.

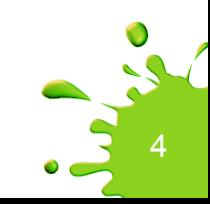

Each element of the JSON array in problems. json describes one web-service, with the help of several attributes.

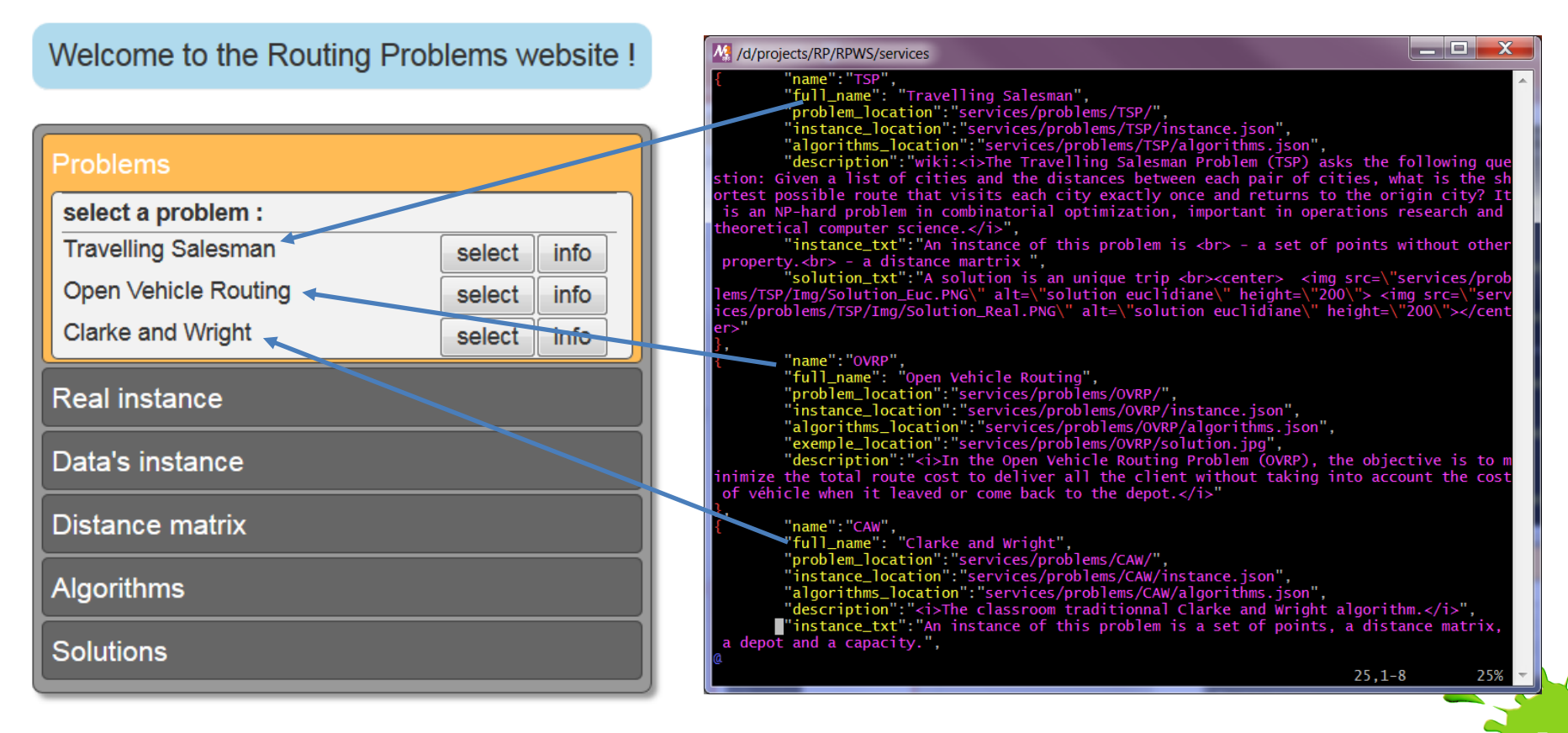

Some will be displayed on the screen to help the user.

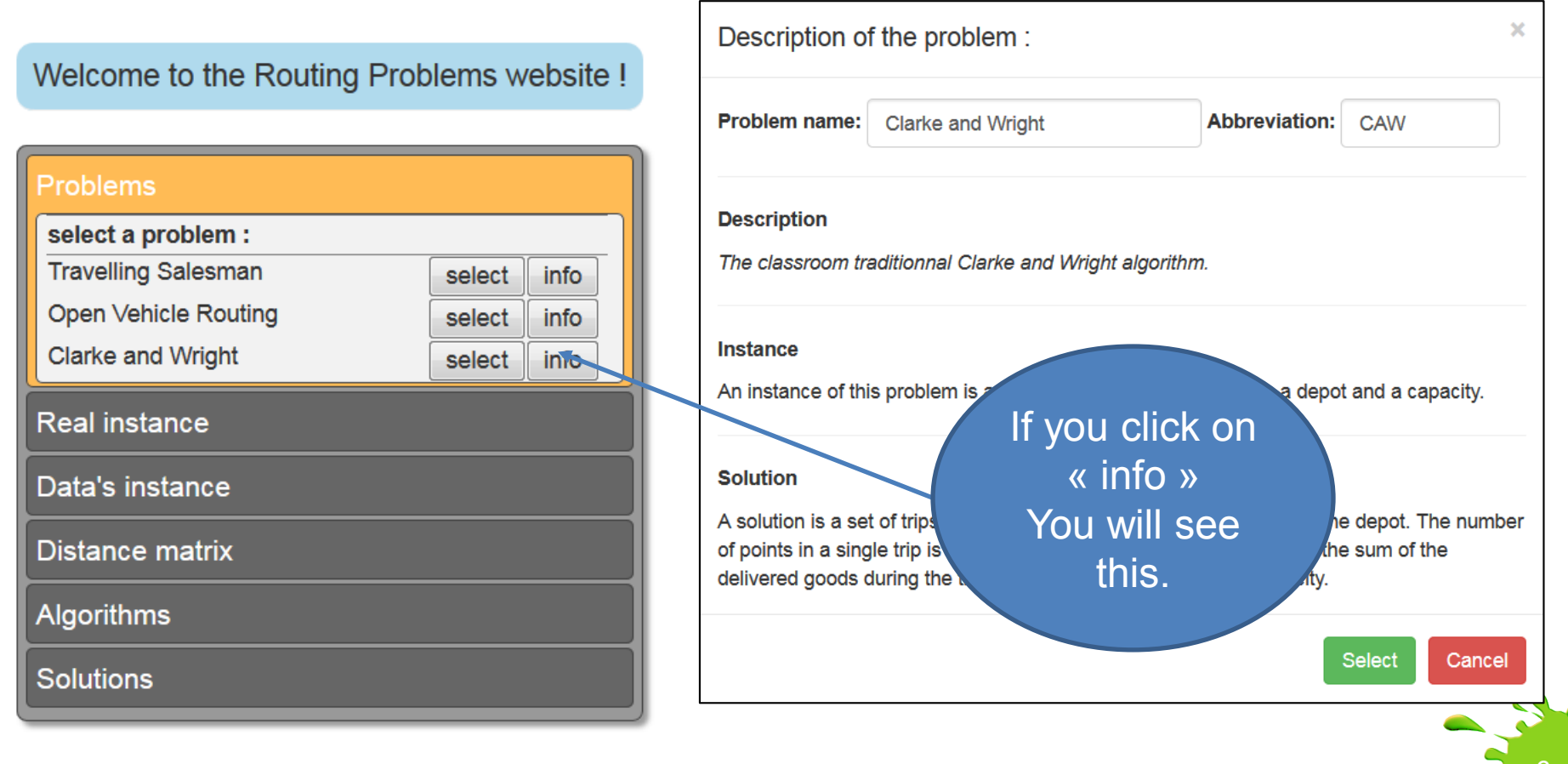

Some will be used « internally » to find the algorithms and data model definitions.

"problem\_location":"services/problems/TSP/",<br>"instance\_location":"services/problems/TSP/instance.json",<br>"algorithms\_location":"services/problems/TSP/algorithms.json",

If you remember the structure of the files under  $\langle \text{dir} \rangle$ you will instantaneously understand that the values of

```
problem_location
instance_location
and
algorithms_location
```
are « pointers » (or path references) to the files stored bellow in the hierarchy.

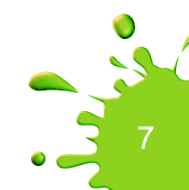

## JSON customization - problem

Let's create a new problem. Go at <dir>\services\problems and duplicate the CAW directory into WAC

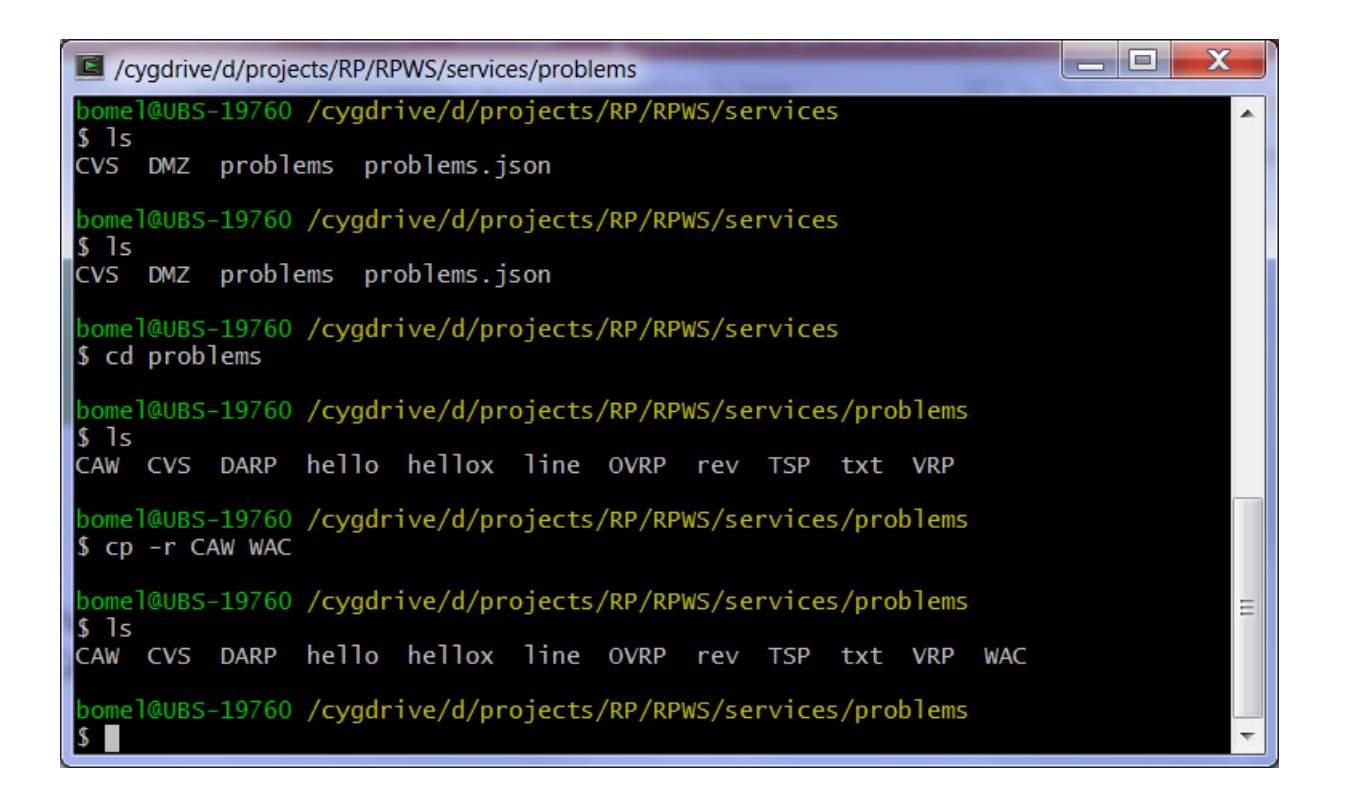

# JSON customization - problem

One step « upstairs » add at the end of the problems. json file a copy of the description of CAW and modify it to become WAC

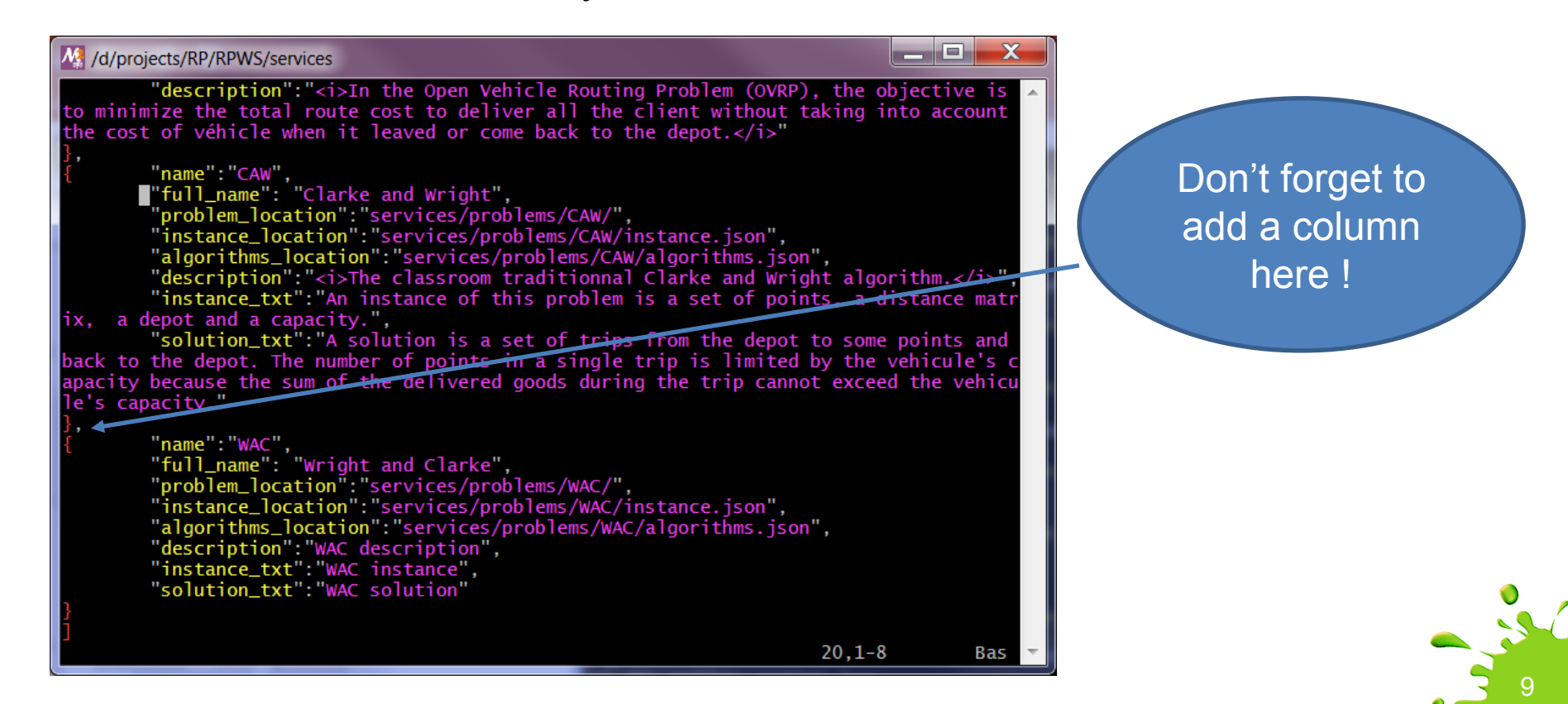

# JSON customization - problem

Restart your web-browser. It should look like this now.

#### Welcome to the Routing Problems website !

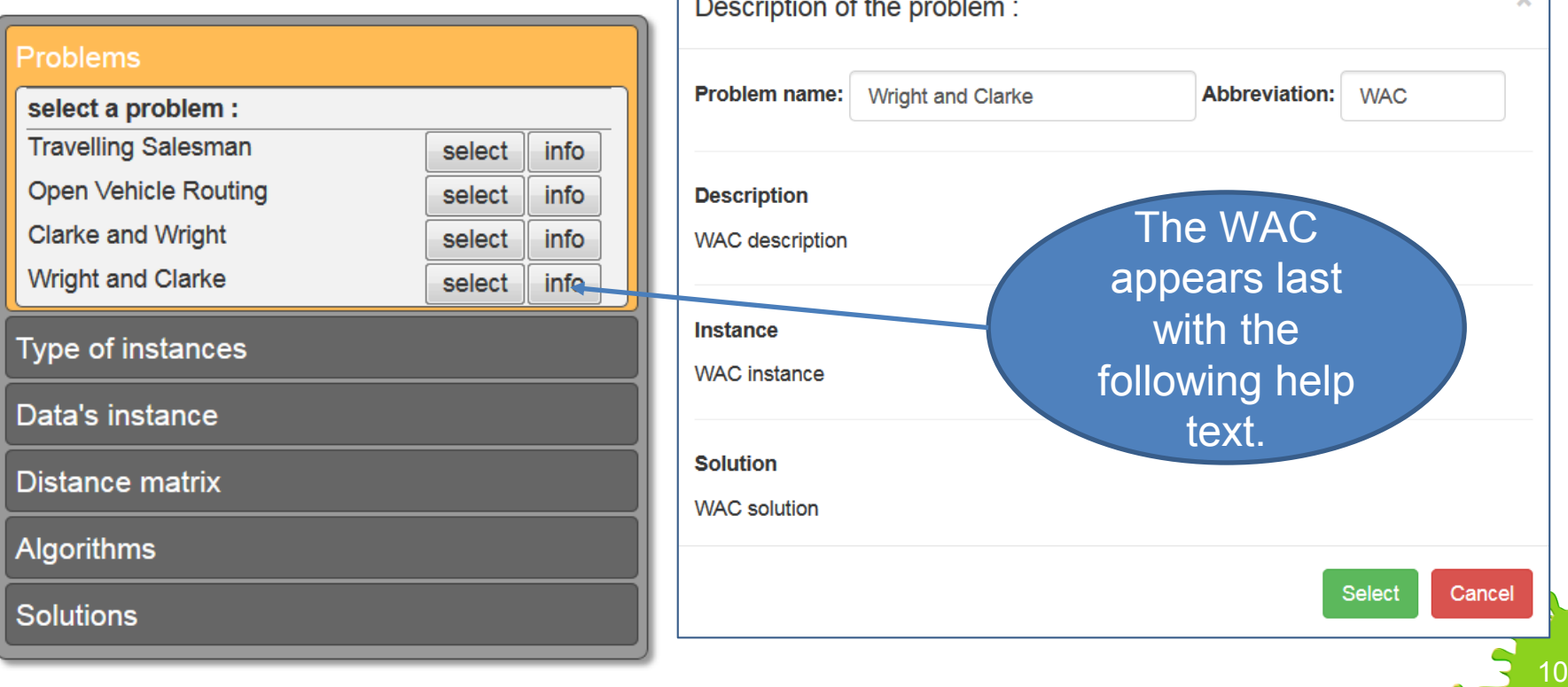

у.

se.

Don't forget to add a column here !

Because WAC is a strict copy of CAW, everything will be identical to CAW if you decide to play with the WAC problem. So, no need to test this.

To deeper customize our web-services, instead of adding more problems, we now want to add more algorithms. We want to add a second algorithm to WAC. Modify the WAC\algorithms.json file like this.

ا د اي

M. /d/projects/RP/RPWS/services/problems/WAC

"name": "WAC1", "full\_name": "Wright and Clarke 1", "description": "Single vehicule, limited capacity, customer delivery planning of goods", "time":"<10s",  $"rank": "1".$ "optimality":"no", "url":"services/problems/WAC/WAC1.php" "name": "WAC2", "full\_name":"Wright and Clarke 2", "tull\_name":"Wright and Clarke 2",<br>"description":"Single vehicule, limited capacity, customer delivery planning of goods",<br>"time":"<10s", 'rank": "1" "optimality":"no", "url":"services/problems/WAC/WAC2.php"  $2,17-30$ Tout

Rename CAW.php into WAC1.php Duplicate WAC1.php into WAC2.php Don't modify WAC1.php and WAC2.php,

for they execute the same CAW algorithm located under program.

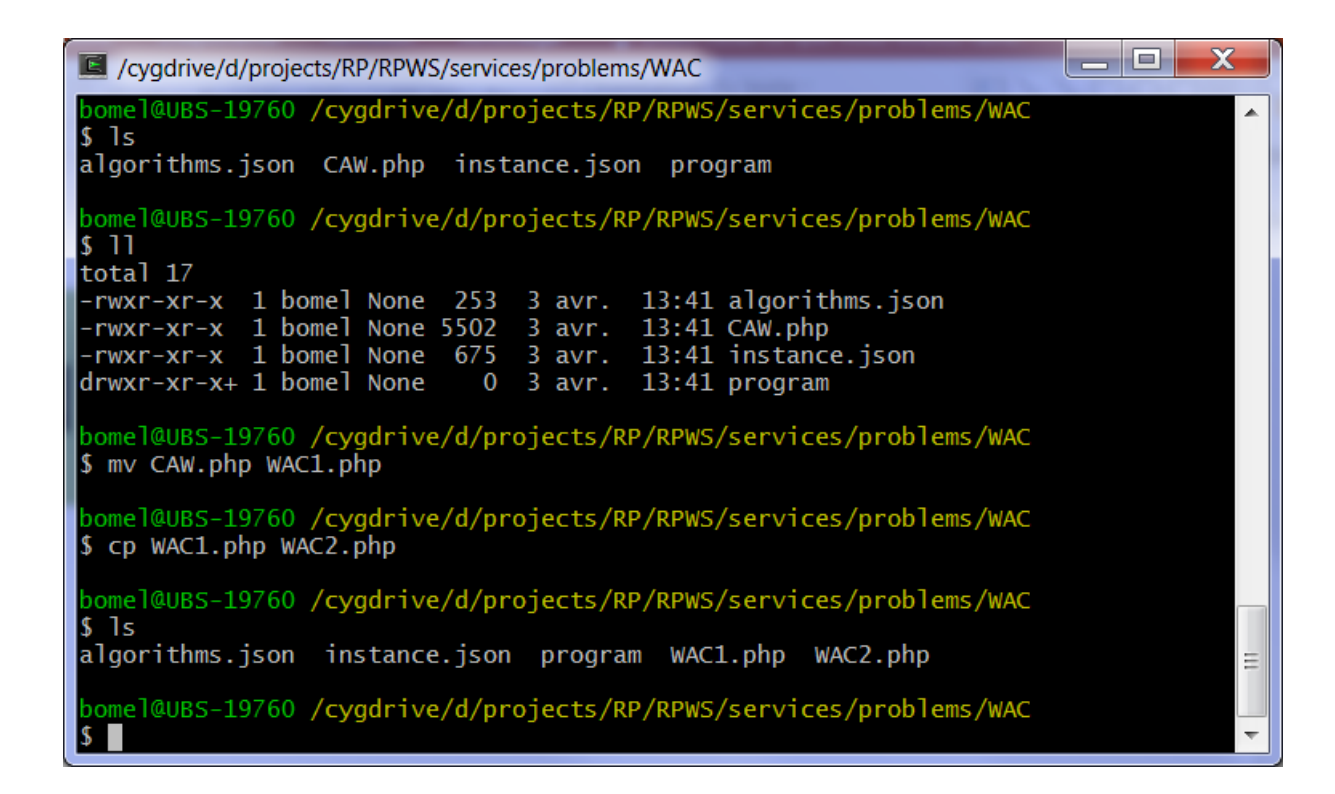

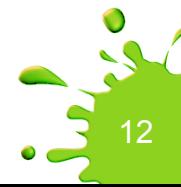

Restart your web-browser, and select the WAC problem until you reach the algorithms sub-window. You should see this now.

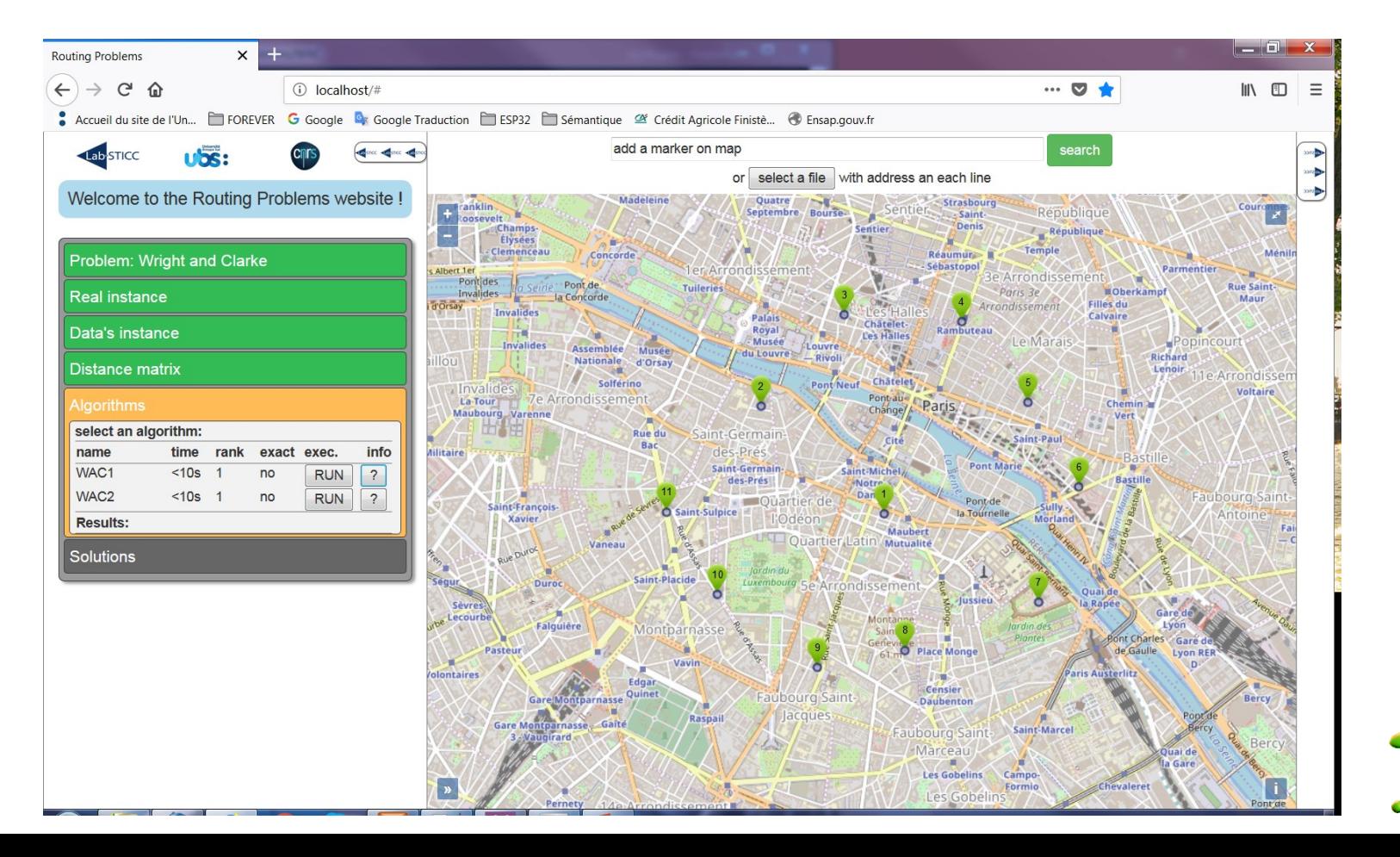

If you click on « ? » you will see some helping text displayed.

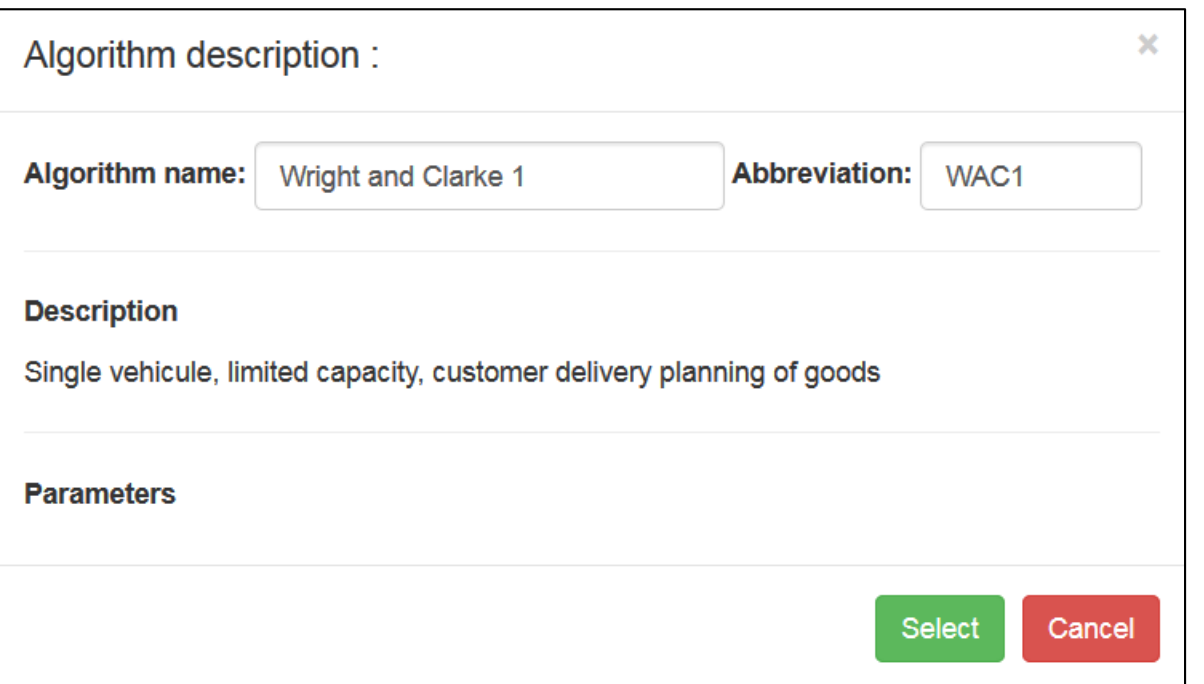

Click on « run » for WAC1 and WAC2 to see the resulting paths. Of course, both will display the same paths, because they execute the same code.

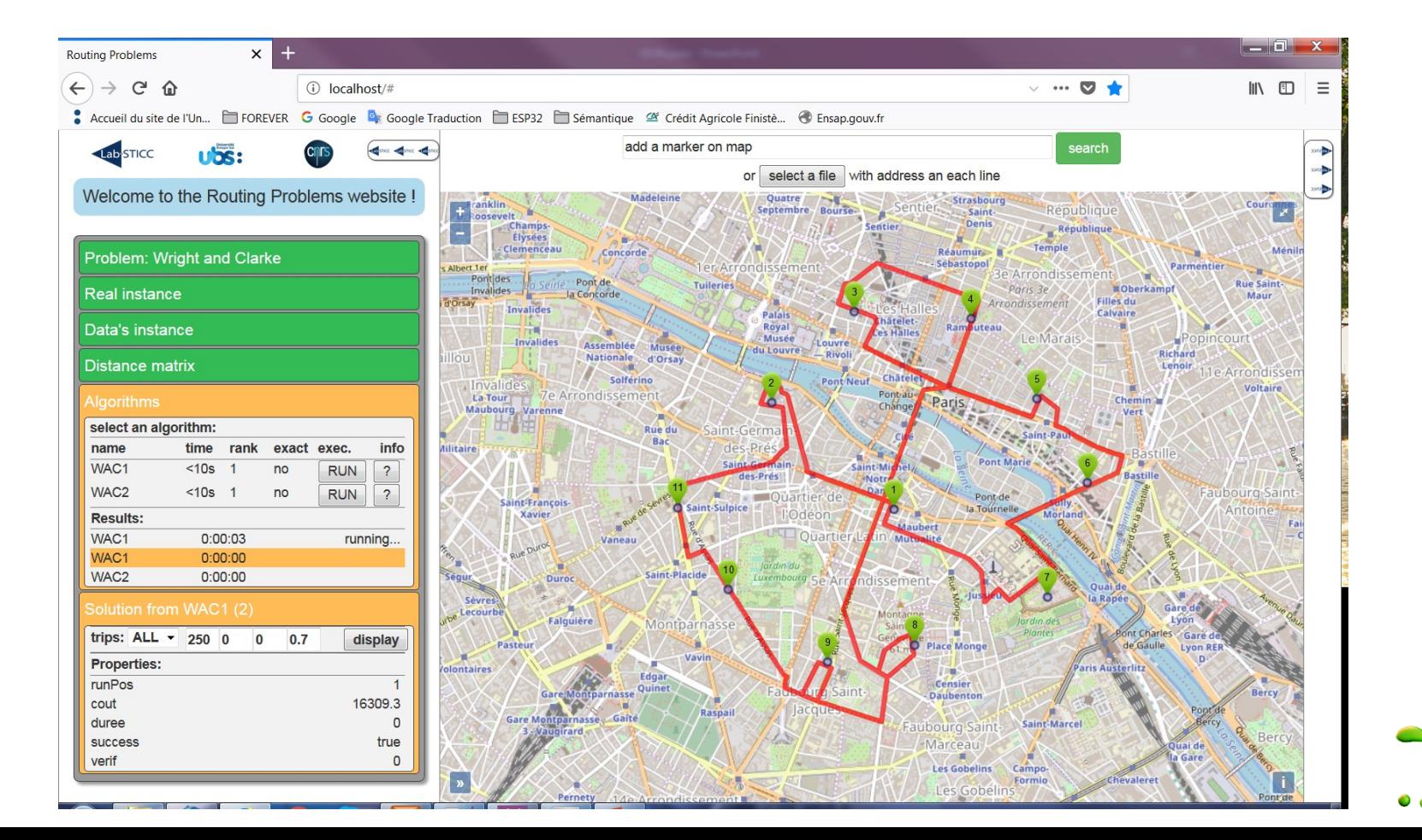

We want to create a different executable for  $WAC2$ 

Duplicate WAC\program into program2

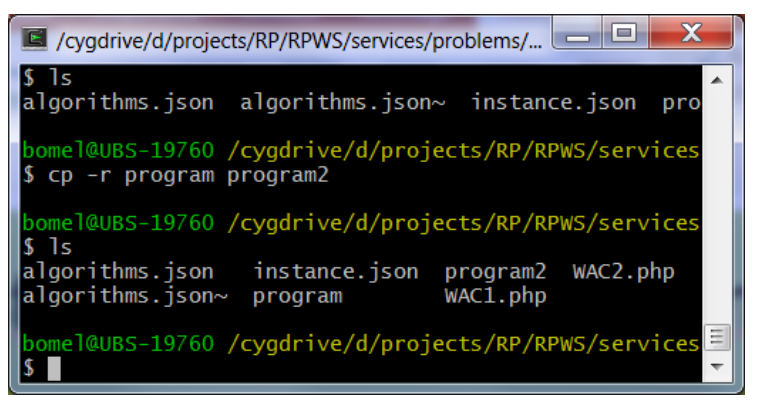

Modify  $WAC\perp P$  and  $WAC\perp P$ Modify WAC\program2\main.cc to call Random Clarke and Wrigth() Compile and test them.

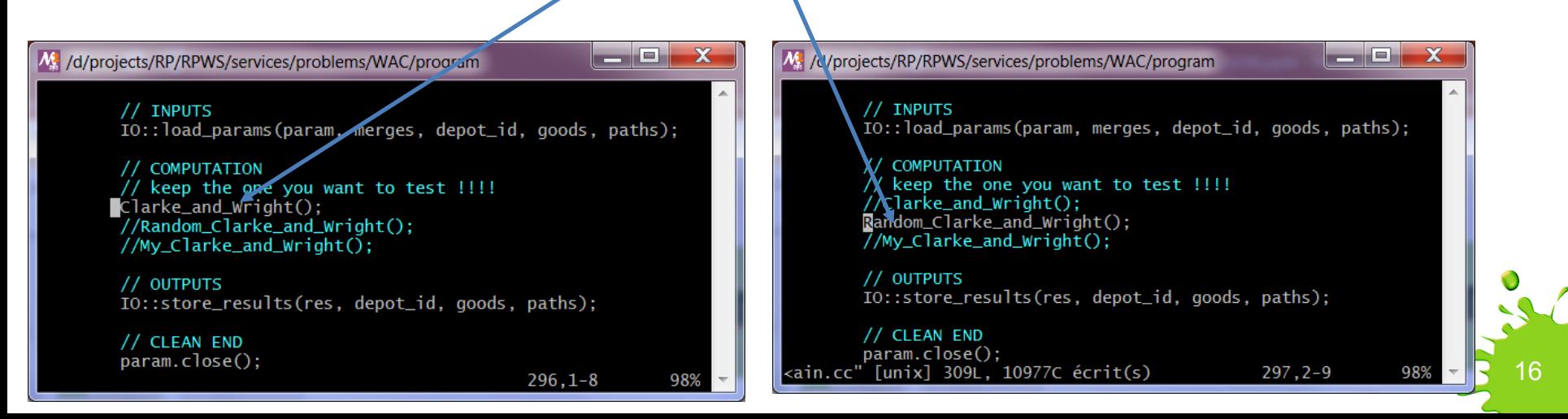

Modify  $WAC\WAC2$ .  $php$  file like this to point on the good executable, which is now located under  $WAC\propto C$ 

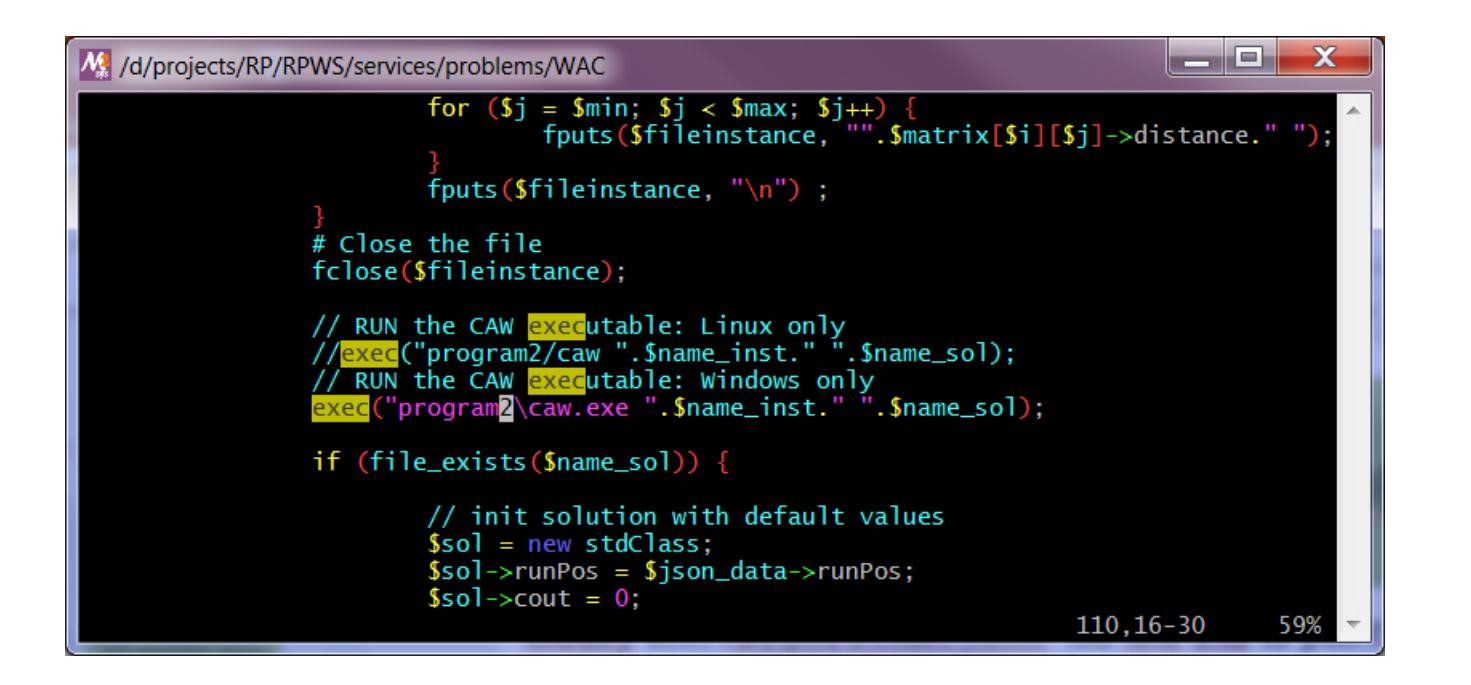

(You will learn more about PHP coding, just after the JSON part)

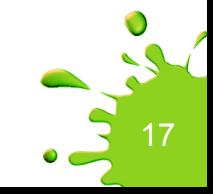

Restart your browser, and click on « run » for WAC1 and WAC2 to see the resulting paths. Now the paths are different and you can compare them easily.

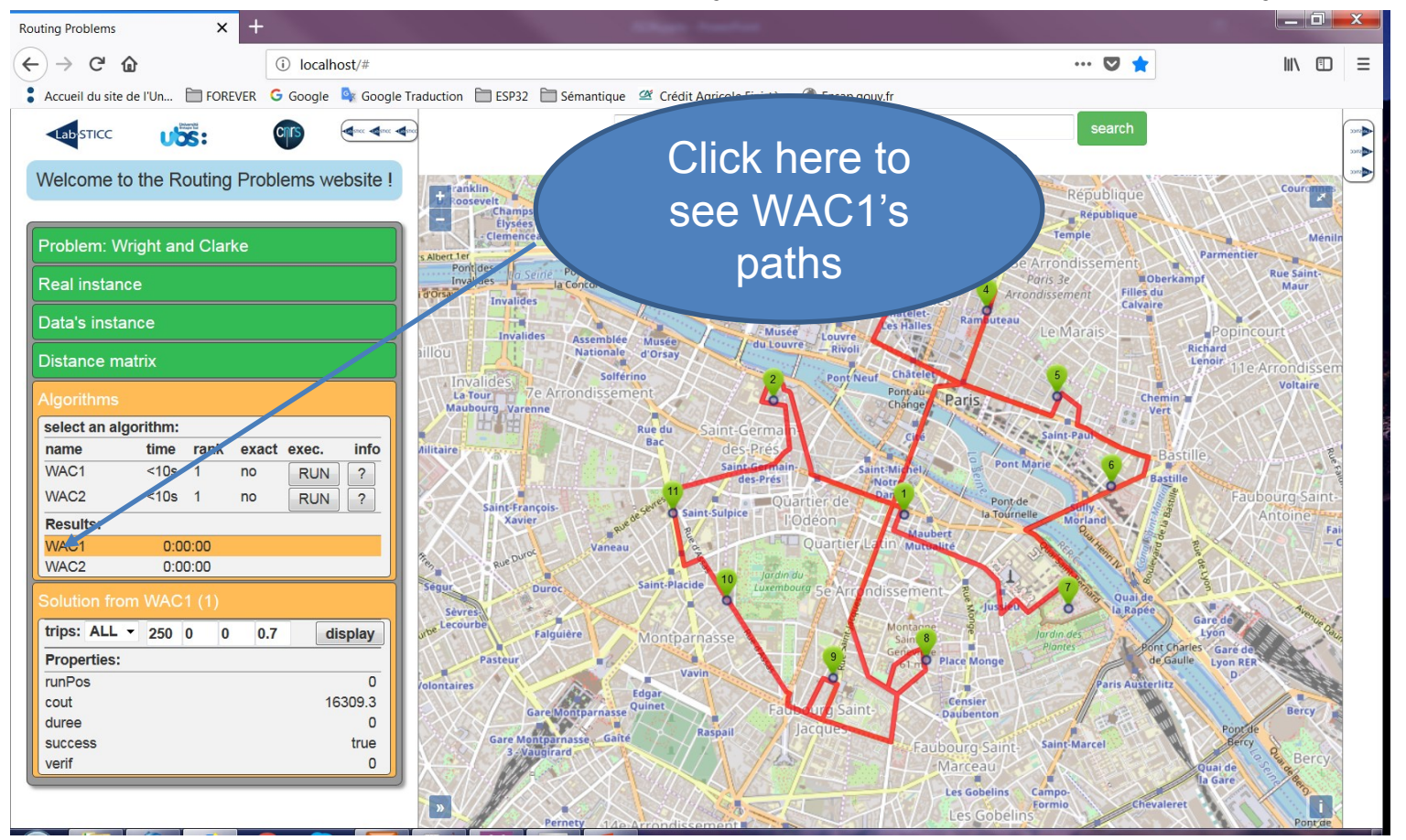

Restart your browser, and click on « run » for WAC1 and WAC2 to see the resulting paths. Now the paths are different and you can compare them easily.

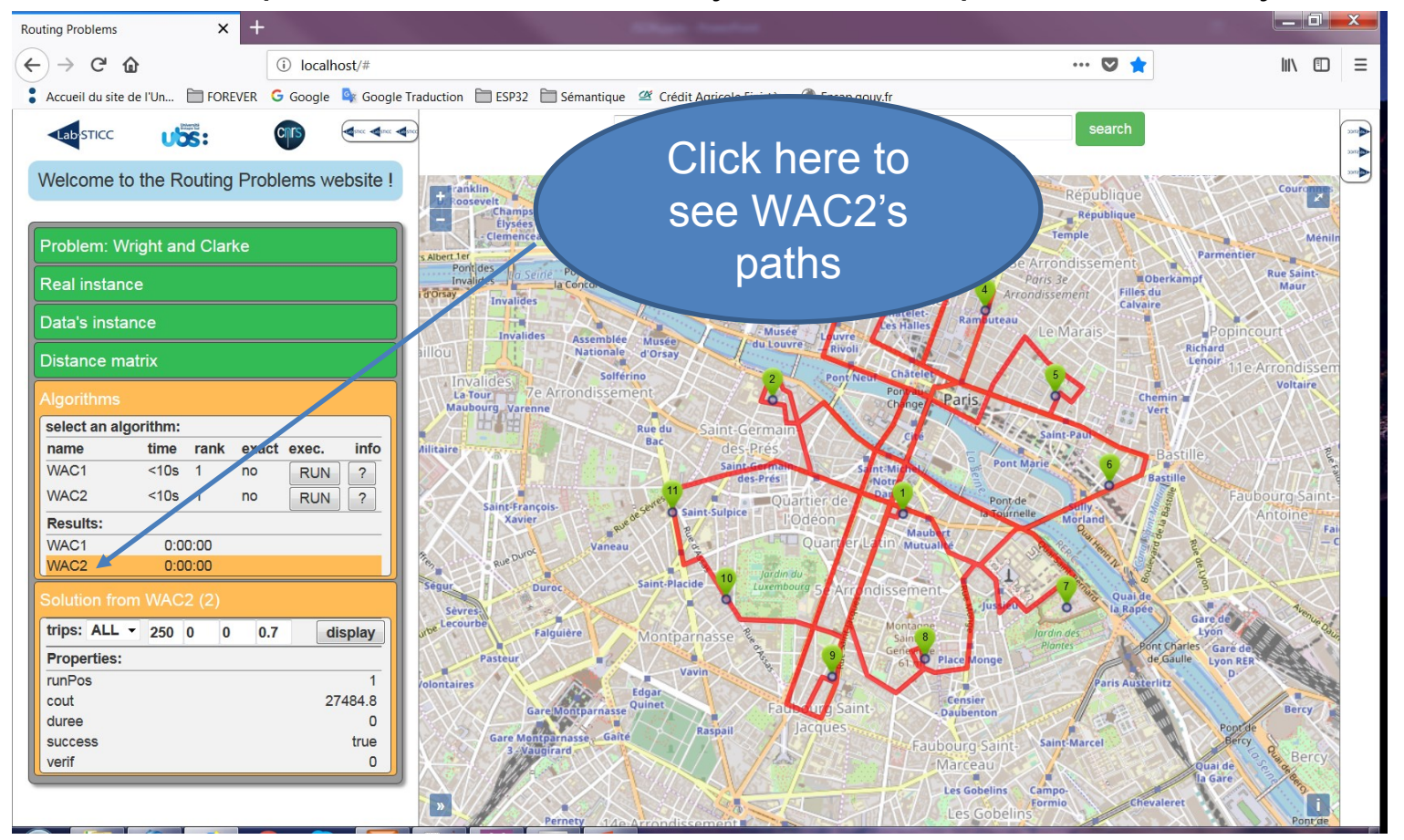

### Spring School on Integrated Operational Problems

### May 14-16, 2018, Troyes, France

PLAN

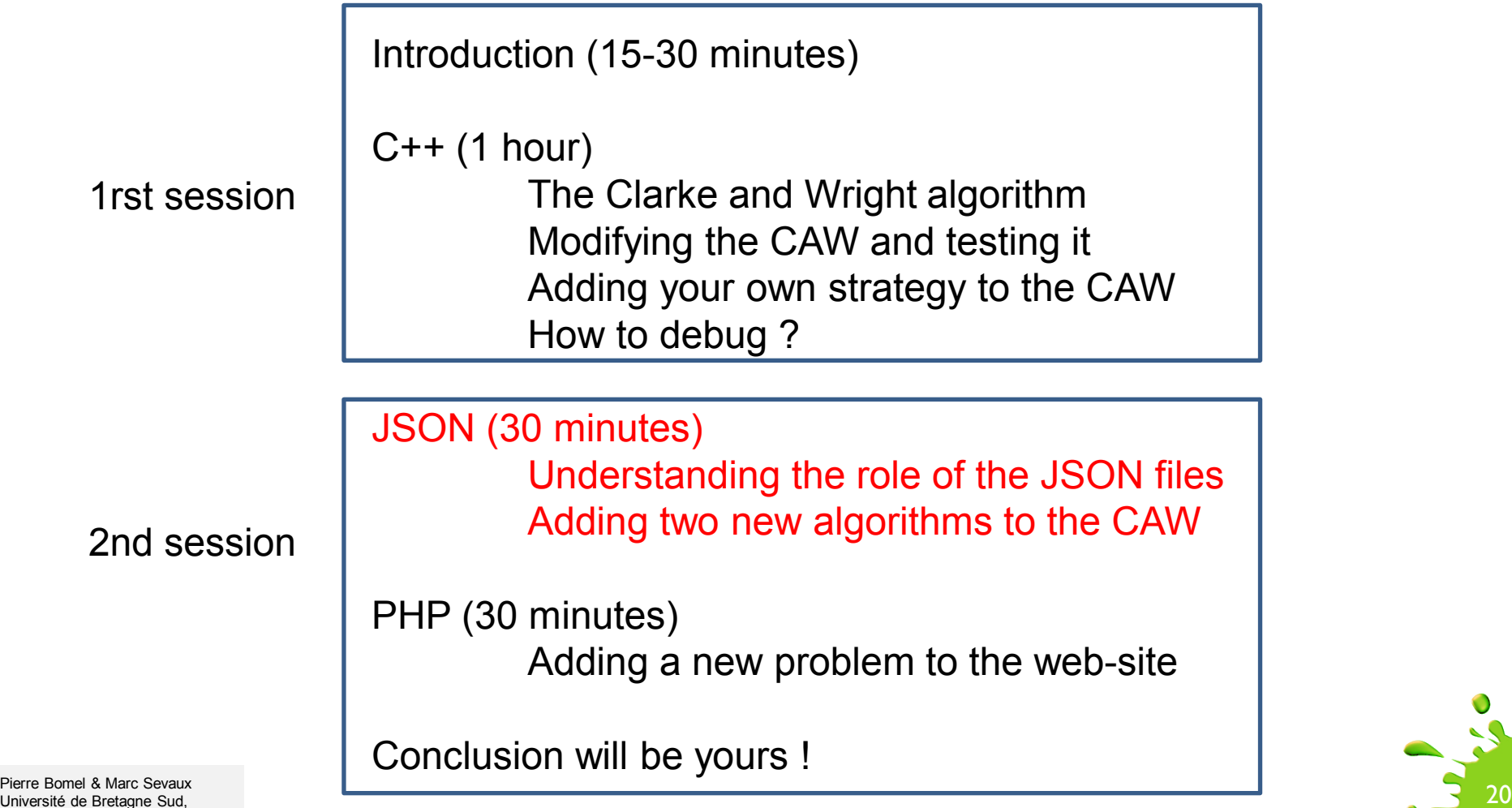

Université de Bretagne Sud, Lab-STICC, Lorient, France, 2018